# Leitfaden für DLNA-Netzwerke

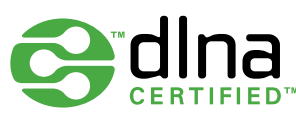

Die Digital Living Network Alliance (DLNA) ist eine Gruppe von Unternehmen, die an der Einführung eines allgemeinen und offenen Standards zur Verbindung von Geräten arbeitet.

In diesem Leitfaden erfahren Sie, wie Sie alle Ihre DLNA-zertifizierten Geräte zu einem einzigen Unterhaltungsnetzwerk verbinden können. Darüber hinaus finden Sie hier nützliche Tipps und Hilfestellungen.

Bevor Sie beginnen, möchten Sie möglicherweise mehr über die Funktionsweise von DLNA und die erforderlichen Voraussetzungen erfahren.

### Welche Gerätetypen sind DLNA-kompatibel?

Zu den DLNA-kompatiblen Geräten gehören Fernseher, Mobiltelefone, PCs und Notebooks, Musik-Player, Spielekonsolen wie die PLAYSTATION®3, Drucker und HiFi-Systeme.

Beginnen Sie, indem Sie überprüfen, ob Ihre Geräte kompatibel sind. Alle DLNA-zertifizierten Geräte sind mit einem Logo oder Aufkleber versehen, das bzw. der besagt, dass das Produkt den Testanforderungen für DLNA entspricht und mit anderen DLNA-zertifizierten Geräten verbunden werden kann. Darüber hinaus ist im Lieferumfang jedes Produkts eine Beschreibung der von ihm unterstützten digitalen Inhalte (z. B. Audio, Video, Bilder) und der verfügbaren Services oder Funktionen (z. B. Player, Drucker usw.) enthalten.

### Wie funktioniert ein DI NA-Netzwerk?

DLNA-Geräte wurden so entwickelt, dass sie miteinander verbunden werden können. Jedes Gerät ist entsprechend seines Verwendungszwecks klassifiziert. Beispielsweise ist jedes Gerät, das Inhalte speichern kann, als digitaler Medienserver klassifiziert (wie etwa ein Mobiltelefon, das Fotos, Musik und Videos speichern kann). Und jedes Gerät, das digitale Inhalte von anderen DLNA-Geräten wiedergeben kann, wird als digitaler Medienplayer bezeichnet (wie etwa Ihr BRAVIA Fernseher, der Fotos, Videos und Musik von anderen Geräten anzeigen und abspielen kann).

Um ein DLNA-Netzwerk zu erstellen, benötigen Sie mindestens einen DLNA-zertifizierten Server, der die Inhalte speichert (z. B. ein VAIO Notebook oder ein Sony Ericsson Telefon) sowie ein DLNA-zertifiziertes Gerät, um die Inhalte wiederzugeben (z. B. Ihren BRAVIA Fernseher).

### Welche Ausrüstung benötigen Sie?

DLNA-zertifizierte Geräte sind über ein Heimnetzwerk miteinander verbunden. Dies funktioniert mithilfe einer ähnlichen Konfiguration wie Sie sie möglicherweise für Ihre Internetverbindung verwenden. Ein Router ist der zentrale Kommunikationspunkt, da er für die Verbindung der Geräte untereinander verwendet wird.

Hier ist eine kurze Checkliste mit allem, was Sie benötigen:

- einen DI NA-zertifizierten BRAVIA Fernseher
- mindestens einen DLNA-zertifizierten digitalen Medienserver (z. B. ein Notebook, ein Telefon usw.)
- •einen Router
- •entweder (A) Powerline-Adapter, (B) Ethernet-Kabel oder (C) eine drahtlose Brücke für die Netzwerkverbindung – siehe Diagramm

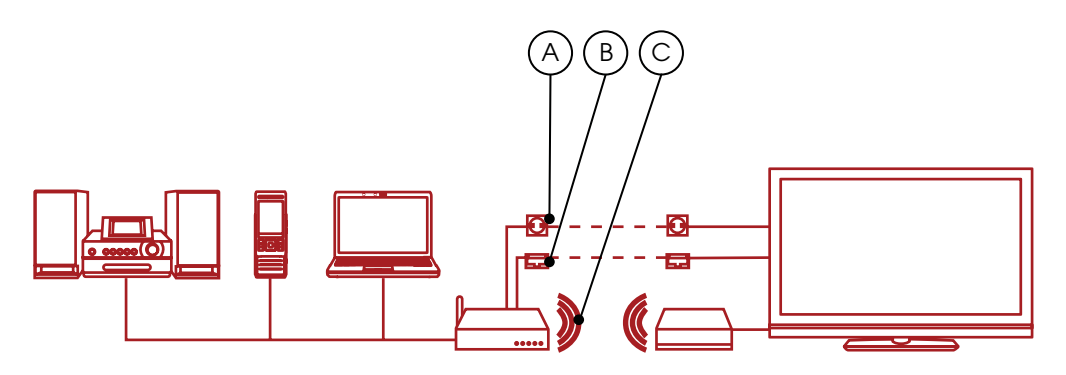

Wenn Sie eine drahtlose Verbindung nutzen und HD-Videos abspielen möchten, empfehlen wir Ihnen, mindestens eine drahtlose 802.11n-Verbindung zu verwenden. Die Geschwindigkeit der Breitbandverbindung ist dabei nicht relevant.

## **BRAVIA**

# So richten Sie Ihr DLNA-Netzwerk ein

## Schritt 1: BRAVIA Fernseher an den Router anschließen

Verbinden Sie zunächst den DLNA-zertifizierten BRAVIA Fernseher mit dem Router. Dazu gibt es verschiedene Möglichkeiten. Ziehen Sie die unten aufgeführten Optionen in Betracht, je nachdem, welche Entfernung zwischen dem Router und dem Fernseher sowie den anderen DLNA-Geräten, die Sie verbinden möchten, besteht.

### Option 1: Ethernet-Kabel

Wenn der Router sich ganz in der Nähe Ihres BRAVIA Fernsehers befindet, ist die Verbindung mithilfe eines Ethernet-Kabels die einfachste Möglichkeit. Stecken Sie einfach ein Ende des Kabels in den Ethernet-Anschluss Ihres BRAVIA Fernsehers und das andere Ende in einen verfügbaren Anschluss an Ihrem Router ein.

### Option 2: Drahtlose Brücke

Wenn Sie einen drahtlosen Router verwenden oder Ihr BRAVIA Fernseher sich weit entfernt befindet, können Sie sich für eine drahtlose Brücke zwischen Fernseher und Router entscheiden. Stecken Sie die drahtlose Brücke in den Ethernet-Anschluss Ihres BRAVIA Fernsehers ein. Dadurch wird anschließend eine drahtlose Verbindung zum Router hergestellt.

Einige drahtlose Router, z. B. die Router von Buffalo Technology (siehe Abbildung unten), sind DLNA-zertifiziert und wurden speziell für DLNA-Heimnetzwerke entwickelt.

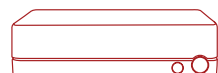

## Option 3: Kabellose Powerline-**Schaltung**

Ein Powerline-Netzwerk ist eine gute Option, wenn Sie Ihr Netzwerk überall im Haus einrichten möchten. Es kann unter Verwendung des Stromversorgungsnetzes

Ihres Hauses einfach und sicher eingerichtet werden. Da dabei die vorhandenen elektrischen Kabel in Ihrem Haus verwendet werden, sind bei der Einrichtung Ihres DLNA-Netzwerks keine Kabel erforderlich.

Produkte wie Devolo (www.devolo.com) bieten spezielle Adapter, die einfach in die Steckdose eingesteckt werden. Anschließend können Sie die Stromkabel Ihres Routers, BRAVIA Fernsehers und anderer Geräte auf die übliche Art und Weise einstecken. Gleichzeitig werden Ihre Geräte jedoch in einem DLNA-Netzwerk verbunden.

## Schritt 2: Andere DI NAkompatible Geräte an den Router anschließen

Nun können Sie weitere DLNA-zertifizierten Server v(z. B. Notebooks, Telefone oder Musik-Player) mit dem Router verbinden. Anschließend können Sie über den BRAVIA Fernseher auf diese Geräte zugreifen und die darauf gespeicherten Inhalte wiedergeben.

Einige DLNA-Geräte verfügen über integriertes Wi-Fi® (z. B. das Sony Ericsson C905 Telefon), oder Sie können die Geräte an Ihren Router anschließen, indem Sie die oben für Ihren BRAVIA Fernseher genannten Verfahren anwenden und die Geräte über Kabel, eine drahtlose Brücke oder durch Einstecken der Geräte in verschiedene Steckdosen in Ihrem Haus unter Verwendung von Powerline-Adaptern verbinden.

## So konfigurieren Sie bestimmte Typen von DLNA-Geräten:

**PCs oder Notebooks** – Verbinden Sie Ihr Notebook unter Verwendung der von Ihnen bevorzugten Option mit dem Router. Bevor Sie Inhalte für Ihren BRAVIA Fernseher freigeben können, müssen Sie eine geeignete Software auf Ihrem Notebook installieren. Dazu zählen beispielsweise Windows Media® Player 11 oder 12 (standardmäßig in der neuen Version von Windows 7 enthalten) oder VAIO Media Server.

Nachdem Sie die Software installiert haben, können Sie die Dateien (z. B. Fotos, Musik, Videos usw.) auswählen, die Sie für Ihren BRAVIA Fernseher freigeben möchten.

Die Art und Weise der Feigabe hängt von der verwendeten Software ab, ist jedoch normalerweise nicht kompliziert. Sie wählen in der Regel einfach Playlisten, Bibliotheken oder Dateien für die Freigabe aus oder fügen diese einem bestimmten Ordner hinzu.

Wenn Sie ein VAIO verwenden, müssen Sie die Medienfreigabe in Windows Media® Player aktivieren, um Ihrem Fernseher den Zugriff auf das VAIO zu ermöglichen. Öffnen Sie hierzu Windows Media® Player, wechseln Sie zu "Optionen" und anschließend zu der Registerkarte für die Medienfreigabe, und aktivieren Sie die Medienfreigabe. Weitere Informationen finden Sie im Abschnitt mit den Hinweisen und Tipps in diesem Leitfaden.

**Mobiltelefone** – Derzeit ist nur eine begrenzte Anzahl von Mobiltelefonen DLNA-kompatibel. Dazu zählen das Sony Ericsson W705, Sony Ericsson C905 und Sony Ericsson WALKMAN® W995. Alle DLNA-zertifizierten Mobiltelefone verfügen über integriertes Wi-Fi®. Das bedeutet, dass Sie sie problemlos mit einem drahtlosen Router oder einer drahtlosen Brücke verbinden können.

Verbinden Sie zunächst Ihr Telefon mit dem Wi-Fi® Netzwerk. Fügen Sie es dazu der Liste unter "Favorite Networks" (Bevorzugte Netzwerke) hinzu, und wählen Sie anschließend die Funktion "Auto-Connect" (Automatische Verbindung).

Anschließend müssen Sie die Netzwerkfreigabe aktivieren. Dies ist bei den verschiedenen Telefonmodellen unterschiedlich. Bei dem Modell Sony Ericsson C905 wechseln Sie zu "Settings" (Einstellungen)> "Connectivity" (Vernetzung)> "Wi-Fi<sup>®</sup>' und blättern zum Namen Ihres Netzwerks. Wechseln Sie anschließend zu "Options" (Optionen) > "Edit Settings" (Einstellungen bearbeiten), und aktivieren Sie die Netzwerkfreigabe. Deaktivieren Sie abschließend die Stromspareinstellung.

**Musik-Player** – Die Verbindung mit einem Musik-Player wie GigaJuke ist ganz einfach. Verbinden Sie GigaJuke unter Verwendung des integrierten drahtlosen oder des Powerline-Steckadapters einfach mit dem Router. Anschließend können Sie über Ihren BRAVIA Fernseher auf Ihre Musikdateien zugreifen

## Schritt 3: Dateien über das Menü des BRAVIA Fernsehers durchsuchen und abspielen

Nachdem Sie Ihre DLNA-Geräte verbunden haben, schalten Sie Ihren BRAVIA Fernseher ein, und drücken Sie auf Ihrer Fernbedienung die Taste "Home", um das XrossMediaBar™ (XMB™) Menü aufzurufen.

Blättern Sie durch die einzelnen XMB™ Menüoptionen. Die von Ihren DLNA-Geräten freigegebenen Musik-, Foto- und Videodateien werden in Ihrem Netzwerk unter den entsprechenden Symbolen angezeigt.

Die Musikdateien werden nach Titel, Interpret, Erscheinungsdatum und Cover-Art (falls verfügbar) aufgelistet. Die Fotos dagegen werden für eine schnelle Auswahl als Miniaturansicht angezeigt, und Videos werden nach Dateiname aufgelistet. Blättern Sie einfach zu der gewünschten Musik-, Fotooder Videodatei, und klicken Sie darauf, um diese anzuzeigen oder abzuspielen.

Wenn keine Geräte oder Dateien angezeigt werden, müssen Sie möglicherweise nach den mit Ihrem BRAVIA Fernseher verbundenen DLNA-Geräten suchen. Wechseln Sie hierzu im XMB™ Menü zu "Settings" (Einstellungen), und blättern Sie anschließend zu "Network Settings" (Netzwerkeinstellungen) > "Server Display Settings" (Server-Anzeigeeinstellungen). Drücken Sie auf Ihrer Fernbedienung die Taste "Options", und wählen Sie "Update list" (Liste aktualisieren). Die Symbole für jedes DLNA-Servergerät werden, nachdem sie entdeckt wurden, im XMB™ Menü angezeigt, und die zugehörigen Dateien sind dann im Menü unter dem jeweiligen Symbol für Fotos, Musik oder Videos zu finden.

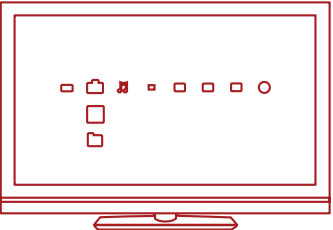

## **BRAVIA**

# Brauchen Sie mehr Hilfe?

Hier sind einige Hinweise und Tipps für den Fall, dass Sie Hilfe bei der Einrichtung eines DLNA-Heimnetzwerks mit Ihrem BRAVIA Fernseher benötigen.

### Einrichtung des Netzwerks

Sind alle BRAVIA Fernseher DLNA-zertifiziert? Nein, nicht alle BRAVIA Fernseher sind DLNAzertifiziert. Achten Sie auf das DLNA-Logo oder den Aufkleber, um festzustellen, ob Ihr BRAVIA Fernseher kompatibel ist.

#### Was soll ich tun, wenn mein Router sehr weit vom Fernseher entfernt ist?

Wenn Ihr Router weit von Ihrem BRAVIA Fernseher oder anderen DLNA-Geräten entfernt ist, haben Sie zwei Möglichkeiten: Verwenden Sie entweder eine drahtlose Brücke oder ein Powerline-Netzwerk. Dadurch werden Ihr Fernseher und Ihre DLNA-Geräte drahtlos mit dem Router verbunden. Weitere Informationen finden Sie im Abschnitt zur Einrichtung in diesem Dokument.

#### Verfügen BRAVIA Fernseher über drahtlose Vernetzungsmöglichkeiten?

Nein, momentan nicht. Sie können mithilfe Ihres BRAVIA Fernsehers keine direkte Verbindung mit einem Wi-Fi® Netzwerk herstellen. Jedoch können Sie unter Verwendung des Ethernet-Anschlusses eine Verbindung mit einer drahtlosen Brücke herstellen. Dadurch wird Ihr Fernseher mit dem drahtlosen Router verbunden, ohne dass Sie ein Kabel benötigen.

Kann ich andere DLNA-Geräte über Wi-Fi® verbinden? Einige zertifizierte DLNA-Geräte sind mit integriertem Wi-Fi® ausgestattet, beispielsweise das Mobiltelefon C905 von Sony Ericsson. Je nach Gerät müssen Sie für die Verbindung über Wi-Fi® unterschiedlich vorgehen. Es kann erforderlich sein, zunächst Wi-Fi® oder die Netzwerkfreigabe zu aktivieren, um eine Verbindung mit dem Router (und dem DLNA-Netzwerk) herstellen zu können.

#### Mein BRAVIA Fernseher lässt sich nicht mit dem Netzwerk verbinden. Was soll ich tun?

• Überprüfen Sie das Kabel bzw. die Verbindung zwischen Ihrem BRAVIA Fernseher und dem Router sowie zwischen Ihren anderen DLNA-Geräten und

dem Router.

- Stellen Sie sicher, dass das Netzwerk korrekt auf dem Fernseher konfiguriert ist. Rufen Sie hierzu das XMB™ Menü auf dem BRAVIA Fernseher auf, und wählen "Settings" (Einstellungen) > "Network Settings" (Netzwerkeinstellungen) > "Network" (Netzwerk). Auf Ihrem Fernseher sollte nun eine IP-Adresse angezeigt werden (eine typische Adresse vom Router an den Fernseher lautet z. B. 192.168.1.122). Wenn Sie "Test" wählen, können Sie die Einstellungen überprüfen. Wenn keine IP-Adresse angegeben ist, liegt wahrscheinlich ein Problem mit dem Kabel oder der Verbindung vor.
- Unter "Server Display Settings" (Server-Anzeigeeinstellungen) können Sie den Verbindungsstatus jedes Geräts überprüfen, um sicherzustellen, dass der BRAVIA Fernseher eine Verbindung zu den einzelnen Geräten herstellen kann.
- Unter "Server Display Settings" (Server-Anzeigeeinstellungen) können Sie den Verbindungsstatus jedes Geräts überprüfen, um sicherzustellen, dass der BRAVIA Fernseher eine Verbindung zu den einzelnen Geräten herstellen kann.

Schalten Sie den Fernseher aus und wieder ein. Ggf. müssen Sie den Fernseher auf die Werkseinstellungen zurücksetzen, indem Sie eine automatische Erstprogrammierung vornehmen.

#### Auf dem Fernsehbildschirm wird die Meldung "Network disconnected" (Netzwerk nicht verbunden) angezeigt

Überprüfen Sie die aktuellen Netzwerkeinstellungen. Wechseln Sie im XMB™ Menü zu "Settings" (Einstellungen) > "Network Settings" (Netzwerkeinstellungen) > "Network" (Netzwerk). Auf Ihrem Fernseher sollte nun eine IP-Adresse angezeigt werden (eine typische Adresse vom Router an den Fernseher lautet z. B. 192.168.1.122). Wenn Sie "Test" wählen, können Sie die Einstellungen überprüfen. Wenn keine IP-Adresse (oder 0.0.0.0) angezeigt wird, ist der Router möglicherweise nicht richtig angeschlossen. Überprüfen Sie Ihre Netzwerkverbindungen und/oder lesen Sie in der Bedienungsanleitung für den Router den Abschnitt zur Verbindungsherstellung.

#### Welche Geräte sind DLNA-kompatibel?

Es gibt eine große Bandbreite an DLNA-kompatiblen Geräten. Weitere Informationen hierzu finden Sie auf der Website der Digital Living Network Alliance (DLNA) unter www.dlna.org.

#### Kann ich nur eine Verbindung mit DLNA-zertifizierten Geräten von Sony herstellen?

Nein. Sie können DLNA-zertifizierte Geräte aller Hersteller für die Netzwerkverbindung verwenden. Weitere Informationen zu DLNA-kompatiblen Geräten finden Sie auf der Website der Digital Living Network Alliance (DLNA) unter www.dlna.org.

#### Ist es wahrscheinlich, dass mein Mobiltelefon DLNA-zertifiziert ist?

Derzeit gibt es nur eine geringe Anzahl DLNAzertifizierter Mobiltelefone, die in der Zukunft jedoch ansteigen wird. Achten Sie auf ein DLNA-Logo oder einen entsprechenden Aufkleber. Daran können Sie erkennen, ob Ihr Telefon kompatibel ist. Weitere Informationen finden Sie auf der DLNA-Website (www.dlna.org).

Hier ist eine Liste der aktuellen DLNA-zertifizierten Modelle:

- Sony Ericsson W705
- Sony Ericsson C905
- Sony Ericsson W995
- Nokia N79
- Nokia N82
- Nokia N95
- Nokia N96
- Samsung i900 Omnia

#### Mein BRAVIA Fernseher kommuniziert mit bestimmten Geräten nicht. Was soll ich tun?

Wenn Ihr BRAVIA Fernseher nicht auf Inhalte anderer Geräte zugreifen kann, gibt es hierfür mehrere mögliche Ursachen:

- • Ihr Fernseher oder DLNA-Gerät ist nicht mit dem Netzwerk verbunden.
- • Es liegt ein Problem mit Ihrem Router oder Netzwerk-Service vor.
- • Das andere Gerät ist nicht DLNA-zertifiziert, oder es handelt sich nicht um einen digitalen Medienserver

(d. h., es kann keine Dateien speichern).

- • Auf Ihrem PC oder Notebook wird keine DLNA-Serversoftware ausgeführt.
- • Bei Notebooks kann es je nach Netzwerkeinstellungen erforderlich sein, die Firewall zu deaktivieren. Bitte beachten Sie, dass dies auf eigenes Risiko geschieht. Sämtliche Änderungen an den Sicherheitseinstellungen unterliegen allein Ihrer Verantwortung. Wenden Sie sich im Zweifelsfall an einen zertifizierten Experten.

#### Welches Setup ist besser: mit Kabeln oder ohne?

Dies hängt vom Standort Ihrer Geräte ab sowie davon, ob Sie Kabel verlegen möchten oder nicht. Netzwerke mit Kabelverbindung bieten in der Regel eine etwas bessere Leistung als drahtlose Netzwerke. Hier sind einige Tipps:

- Vermeiden Sie komplexe Netzwerk-Setups mit mehreren Subnetzen und Hubs, da dies die Leistung Ihres DLNA-Netzwerks beeinträchtigen kann.
- Wenn Sie mehrere HD-Videos übertragen möchten, sollten Sie ein Netzwerk mit mindestens 200 Mb/s verwenden, um eine bessere Leistung zu erzielen.
- Wenn Sie Ethernet-Kabel verwenden, empfehlen wir Cat5e-Kabel statt Cat 5-Kabeln, da das Netzwerk auf diese Weise eine höhere Geschwindigkeit erreicht.

Wiedergabe und Freigabe von Dateien

#### Kann ich Dateien auf meinem BRAVIA Fernseher speichern?

Nein, bei Ihrem BRAVIA Fernseher handelt es sich um einen DLNA-Medienplayer. Das bedeutet, dass er auf Dateien von DLNA-Medienservern zugreifen und diese wiedergeben kann. Die Wiedergabe von Filmen und Musik wird auf Ihrem DLNA-zertifizierten BRAVIA Fernseher mit großem Bildschirm und herausragender Bildqualität zu einem überwältigenden audiovisuellen Erlebnis. In vielerlei Hinsicht ist der BRAVIA Fernseher der ultimative DLNA-Medienplayer.

## **BRAVIA**

#### Muss ich eine bestimmte Software auf meinem PC oder Notebook installieren, um Dateien freigeben zu können? Wo erhalte ich diese?

Ja, damit Sie mithilfe Ihres PCs oder Notebooks Dateien über das DLNA-Netzwerk freigeben können, müssen Sie eine Software installieren. In einigen Fällen, wie bei Windows Media® Player 11, ist diese Software möglicherweise bereits auf Ihrem PC oder Notebook vorinstalliert. Zu den Softwareprogrammen, mit denen Sie Dateien über das DLNA-Netzwerk freigeben können, gehören folgende:

- Windows Media® Player 11 und höher
- VAIO Media Server
- TwonkyMedia
- Nero
- TVersity
- SimpleCenter

Sie können die erforderliche Software von der Website des jeweiligen Herstellers herunterladen.

## Fig 1

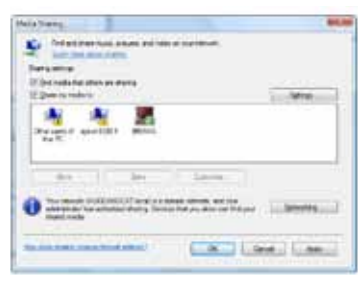

### Fig 2

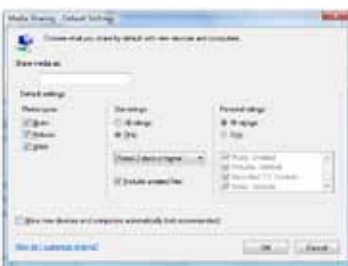

#### Wie kann ich Windows Media® Player für die Freigabe von Dateien auf meinem VAIO Notebook oder PC konfigurieren?

Gehen Sie folgendermaßen vor, um Windows Media® Player für die Freigabe von Dateien zwischen Ihrem Notebook und dem BRAVIA Fernseher zu konfigurieren:

- • Öffnen Sie Windows Media® Player, und wählen Sie "Extras" > "Optionen" und anschließend die Registerkarte "Medienbibliothek".
- Klicken Sie auf der Registerkarte "Medienbibliothek" auf "Freigabe konfigurieren", um das Fenster "Freigabe von Medien" aufzurufen (siehe Abbildung 1 oben).
- Aktivieren Sie das Kontrollkästchen neben "Medien suchen, die andere Benutzer freigegeben haben" und "Freigabe der Medien an". Eine Liste von Netzwerkgeräten, in der auch Ihr BRAVIA Fernseher enthalten ist, wird angezeigt.
- • Markieren Sie ein Gerät (in diesem Fall Ihren BRAVIA Fernseher), und klicken Sie auf "Einstellungen", um ein neues Fenster zu öffnen, in dem Sie die Dateien auswählen können, die Sie freigeben möchten (siehe Abbildung 2 oben).
- Aktivieren Sie die Kontrollkästchen neben " Musik", "Bilder" und "Video". Sie können auch festlegen, ob Sie nur Dateien ab einer bestimmten Bewertung freigeben möchten. Dies hängt möglicherweise davon ab, wie Sie Ihre Medienbibliothek eingerichtet haben.
- Klicken Sie auf "OK". Nun können Sie vom BRAVIA Fernseher aus auf Ihre Dateien zugreifen und Musik, Filme und Fotos auf dem großen Bildschirm genießen.

#### Kann ich Bilder drehen, wenn mein BRAVIA Fernseher mit dem PC verbunden ist? Nein, Sie können keine Bilder auf dem BRAVIA

Fernseher drehen. Drehen Sie die Bilder auf Ihrem Notebook oder einem anderen Gerät, bevor Sie sie für die Anzeige auf dem Fernseher freigeben.

#### Meine Fotos sehen auf dem Bildschirm des BRAVIA Fernsehers verzerrt aus.

Die Bildqualität kann sich unter Umständen verschlechtern, wenn ein Bild vergrößert wird. Um bestmögliche Ergebnisse zu erzielen, sollten Sie Fotos mit ihrer eigenen Auflösung anzeigen, auch wenn sie in diesem Fall nicht den gesamten Bildschirm ausfüllen.

#### Meine Fotos füllen nicht den gesamten Bildschirm meines BRAVIA Fernsehers aus.

Je nach Größe und Bildseitenverhältnis kann es vorkommen, dass Fotos nicht den gesamten Bildschirm ausfüllen. Um bestmögliche Ergebnisse zu erzielen, sollten Sie die Fotos in ihrer ursprünglichen Auflösung belassen.

#### Welche Dateitypen kann ich auf dem BRAVIA Fernseher wiedergeben?

Ihr BRAVIA Fernseher kann mp3-, JPG- und MPEG-Dateien anzeigen und wiedergeben.

#### Welche Dateitypen werden von DLNA-Geräten unterstützt?

Die unterstützten Dateitypen variieren je nach Gerät. Genauere Angaben können Sie dem DLNA-Zertifikat des jeweiligen Geräts oder der DLNA-Website (www. dlna.org) entnehmen.

Je nach Netzwerkgerät werden bestimmte Dateien möglicherweise vor der Übertragung konvertiert. Im Allgemeinen werden folgende Dateiformate von DLNA-Geräten unterstützt:

Bilder: JPEG, BMP, PNG, GIF, TIFF Audio: mp3, WAVE, AAC, AC-3, Ogg Vorbis, LPCM, AMR, WMA\* Video: AVI, FLV, MPEG2-PS, MPEG4, H.264 SD, WMV\*

\*WMA (Windows Media® Audio), WMV (Windows Media® Video)

#### Kann ich auf iTunes zugreifen oder meine DRM-Dateien für alle meine Geräte freigeben und darauf wiedergeben?

Nein, auch wenn dies von den Codecs abhängig ist, die von den unterschiedlichen Geräten unterstützt werden. Die in Windows Media® verwendeten DRM-Dateien und das iTunes AAC-Format werden derzeit nicht unterstützt und können nicht auf Ihrem BRAVIA Fernseher wiedergegeben werden.

#### Warum kann ich die Datei- und Ordnernamen für meine Fotos nicht anzeigen?

Möglicherweise werden bestimmte Ordner- oder Dateinamen nicht auf dem BRAVIA Fernseher angezeigt, da Sie bestimmte unzulässige Zeichen enthalten. Benennen Sie eine Datei um, und geben Sie sie erneut für den BRAVIA Fernseher frei. Beachten Sie, dass Datei- und Ordnernamen für Fotos derzeit nur für die englische Sprache unterstützt werden.

#### Mein DLNA-zertifiziertes Servergerät wird unter den Symbolen für Fotos/Musik/Video auf meinem Fernseher aufgelistet, aber ich kann nicht auf die Dateien zugreifen.

Möglicherweise ist Ihr BRAVIA Fernseher oder ein anderes DLNA-Gerät nicht mehr mit dem Router verbunden. Überprüfen Sie Ihre Kabel bzw. Verbindungen. Um sicherzustellen, dass Ihr DLNA-Gerät ordnungsgemäß mit dem Fernsehgerät kommuniziert, können Sie im XMB Menü unter "Settings" (Einstellungen) eine Diagnose durchführen. Nach Abschluss dieser Diagnose wissen Sie, ob das Gerät ordnungsgemäß mit dem Fernseher kommuniziert.

#### Warum ist die Videoqualität bei Verwendung einer drahtlosen Verbindung manchmal schlecht? Die Qualität Ihrer drahtlosen Netzwerkverbindung

kann je nach Abstand zwischen Brücke und Router, Umgebungseinflüssen und Qualität des drahtlosen Routers variieren.

Um eine bessere Qualität zu erzielen, verwenden Sie einen drahtlosen Router, der einen Betrieb von 5 GHz für Video-Streaming unterstützt, und platzieren Sie den Router näher an der drahtlosen Brücke.